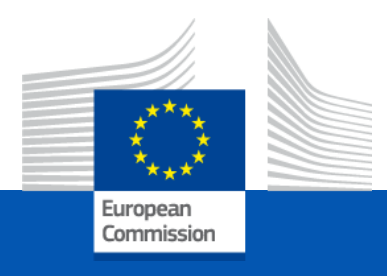

# Evaluation of Lump Sum II Proposals at EACEA

CBHE Infoday

*2 nd December 2021* 

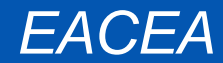

### Lump sum II - Why using lump sums?

### **Significant simplification potential:**

- Despite all simplifications tried until now, funding based on reimbursement of incurred costs remains complex and error-prone
- Lump sum system removes all obligations on actual cost reporting and financial ex-post audits – i.e. a major reduction of administrative burden

### **Focus on performance:**

• Shift from focus on financial management and checking costs to focus on the content of the projects

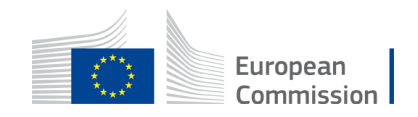

### Lump sum II: approach – Basic principles

- A new **methodology** has been developed to determine the amount of the lump sum of the proposal
- In the proposal, applicants must provide a **detailed estimation of costs** and a **split of the lump sum per work package and per beneficiary**
- **Evaluators assess cost details during evaluation** and make recommendations if needed.
- Based on this, the **lump sum is fixed during grant preparation**

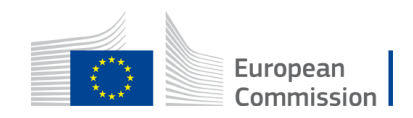

### Lump sum II: approach – Basic principles

**Lump sum evaluation and grant agreement follow standard approach as much as possible:**

- Same evaluation criteria
- Same pre-financing and payment scheme
- Reporting periods and technical reporting though focusing on completion of work packages

**One lump sum share is fixed in the grant agreement for each work package (Annex 2, 'Estimated lump sum breakdown)**

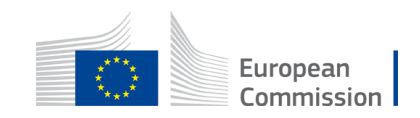

### Lump sum II– Budget allocation

**Annex 2** Lump sum = Maximum grant amount

#### Max. liability of the beneficiary after payment of balance

|                      | WP1     | WP <sub>2</sub> | WP3     | WP4     | WP5     | WP6     | WP7     | WP8     | <b>Total</b> |
|----------------------|---------|-----------------|---------|---------|---------|---------|---------|---------|--------------|
| <b>Beneficiary A</b> | 250.000 |                 |         | 50.000  | 300.000 | 250.000 |         | 300.000 | 1.150.000    |
| <b>Beneficiary B</b> |         | 250.000         | 350.000 | 50.000  |         |         | 100.000 | 150.000 | 900.000      |
| <b>Beneficiary C</b> | 100.000 | 100.000         |         | 50.000  |         | 280.000 |         |         | 530.000      |
| <b>Beneficiary D</b> |         | 120.000         |         | 50.000  |         |         | 100.000 | 150,000 | 420.000      |
| <b>Total</b>         | 350,000 | 470,000         | 350,000 | 200.000 | 300,000 | 530.000 | 200.000 | 600.000 | 3.000.000    |
|                      |         |                 |         |         |         |         |         |         |              |

Share of the lump sum per WP

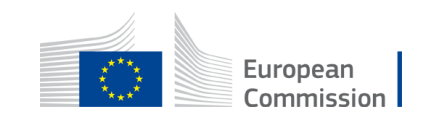

### Lump sum II –work packages

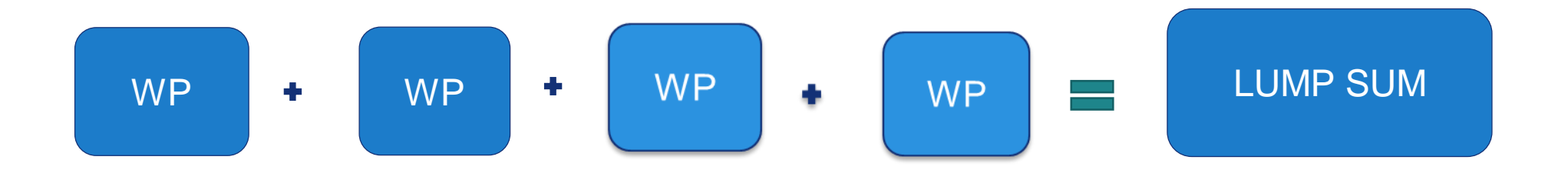

• Beneficiaries might work simultaneously and/or sequentially in different or the same WP.

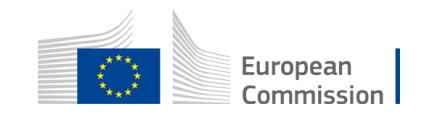

### Lump sum II – Work Packages

- Applicant will divide their project in WPs and reflect this division in the budget attached to the application
- Each Work Package will define the activities/outputs and the corresponding deliverables.

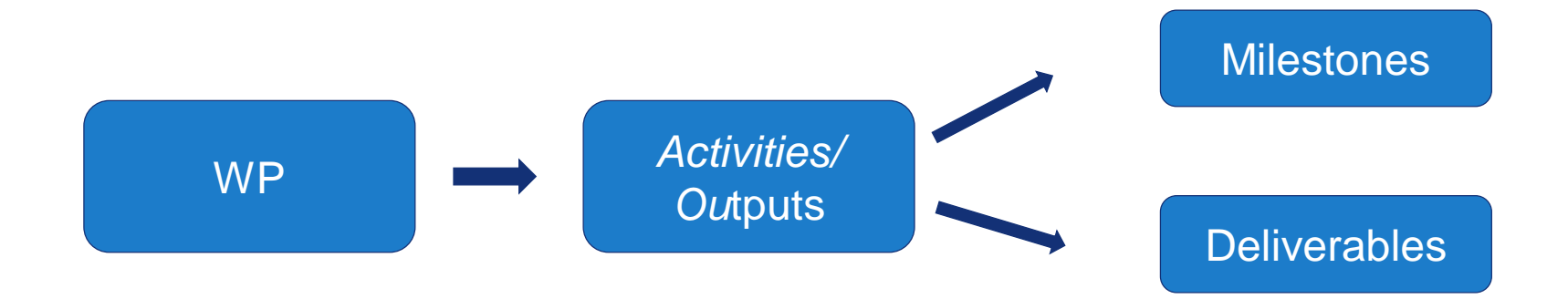

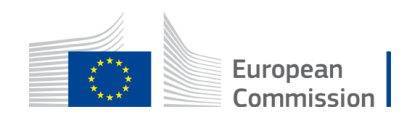

### Lump sum II– How many work packages

### **As many as needed but no more than what is manageable**

*'Work package means a major sub-division of the proposed project*.*'*

Therefore:

- **\*** A single activity is not a WP
- **\*** A single task is not a WP
- A % of progress of work is not a WP (e.g. 50 % of the tests)
- A lapse of time is generally not a WP (e.g. activities of year 1)

Horizontal work packages (e.g.: Management, Dissemination and Exploitation, etc.) may be approached differently

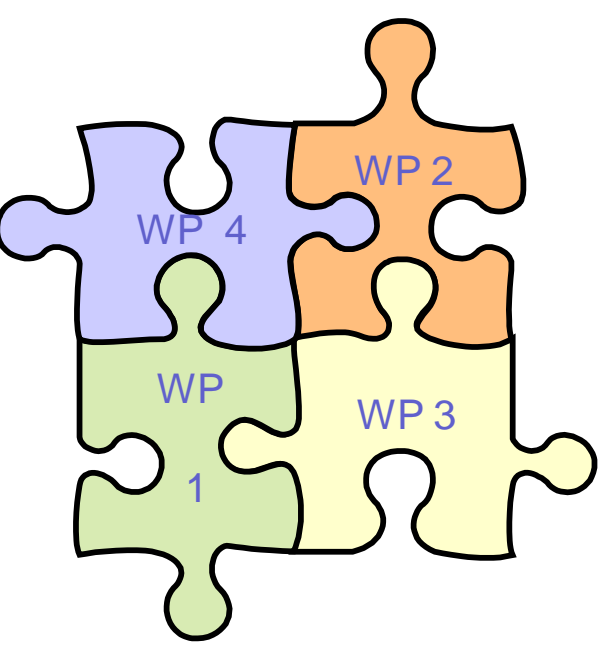

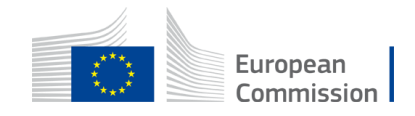

### Lump sum II – How to prepare a proposal?

- Applicants have to submit an Excel workbook with the detailed estimation of costs
- The purpose of the Excel workbook is twofold:
	- Supporting applicants in preparing their detailed budget estimate
	- Allowing evaluators to assess the adequacy between the activities described in the proposal and the proposed resources

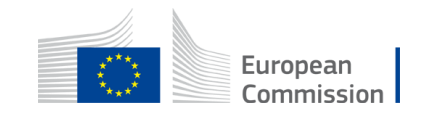

### Lump sum II – How is the proposal assessed?

- The declared cost need to be close to actual cost and comply with basic eligibility criteria of actual cost art 6 Annotated Grant Agreement (AGA)
- Consider the call specifications: co-financing rate, maximum amount of the grant, indirect cost
- Ensure justification and alignments to rules for subcontracting and support to third parties
- During the evaluation it may be proposed to remove **ineligible costs** (outside eligibility period, activities already implemented, eligibility of consortium) or **inflated** costs

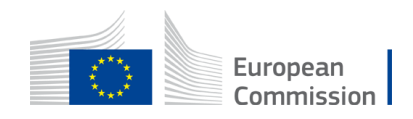

### Lump sum II – What is checked during the evaluation process?

- The detailed estimation of costs as well as the split per WPs and per Beneficiary allow completing the activities described in the proposal and achieving the expected outputs.
- The appropriateness of the split of WP and the output quality
- The co-financing rate, and the maximum amount of the grant.
- If needed, the evaluators will make **clear** recommendations on lump sum breakdown, division of WP, and on the detailed estimations of costs (overestimations).
- If needed, evaluators can request historical, statistical or other reliable data.

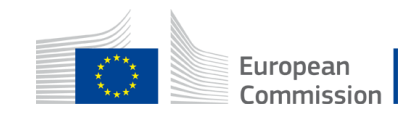

### 1. Presentation of the Excel table

#### **Instructions**

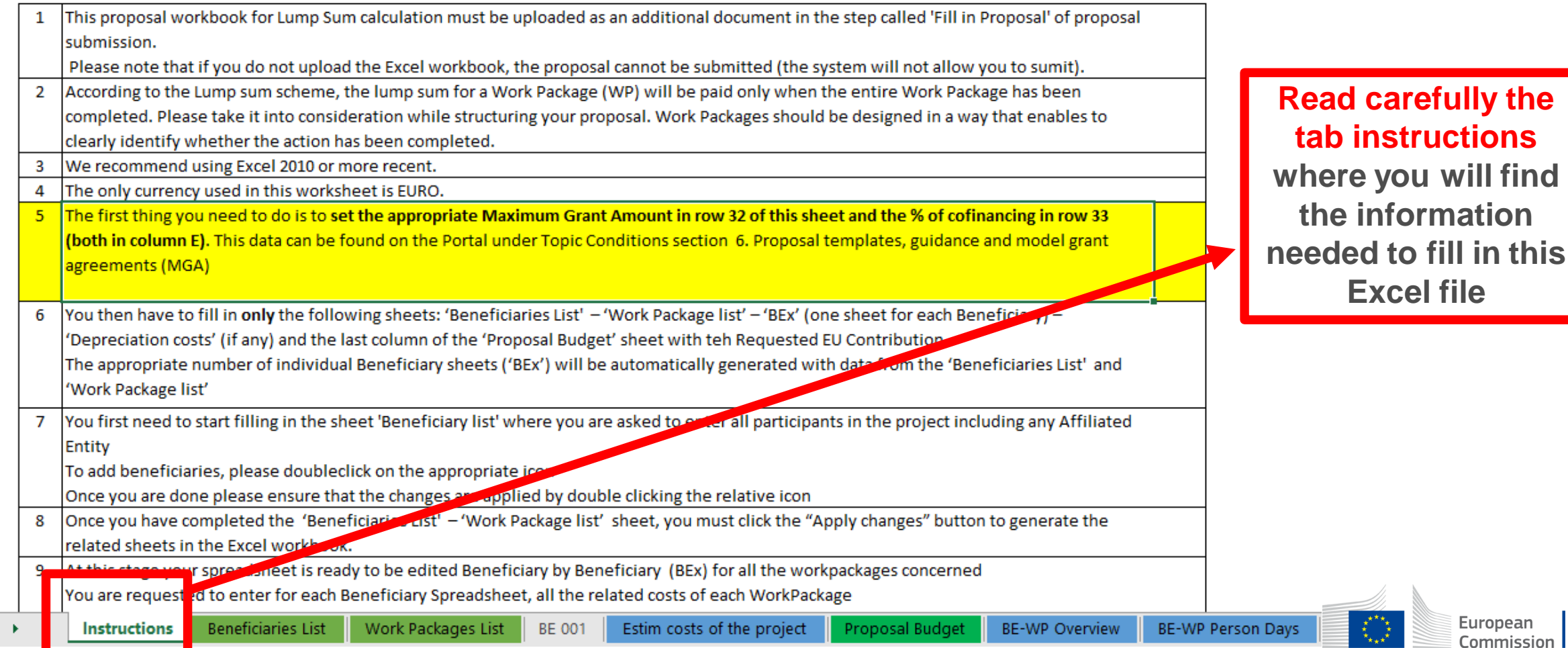

### 1. Presentation of the Excel table

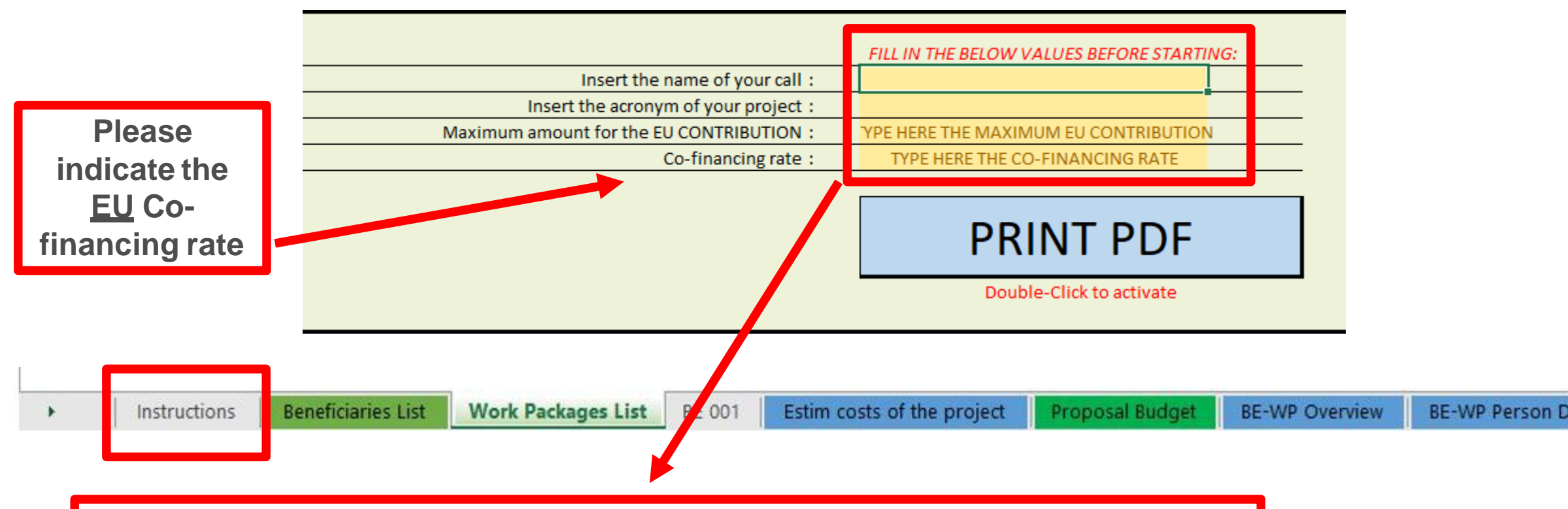

**You will first have to fill in that information in the tab « instructions » based on the information mentioned in the Erasmus+ Programme guide**

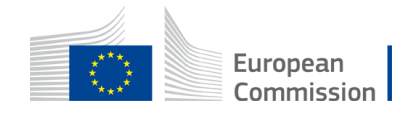

### 2. Presentation of the Excel table

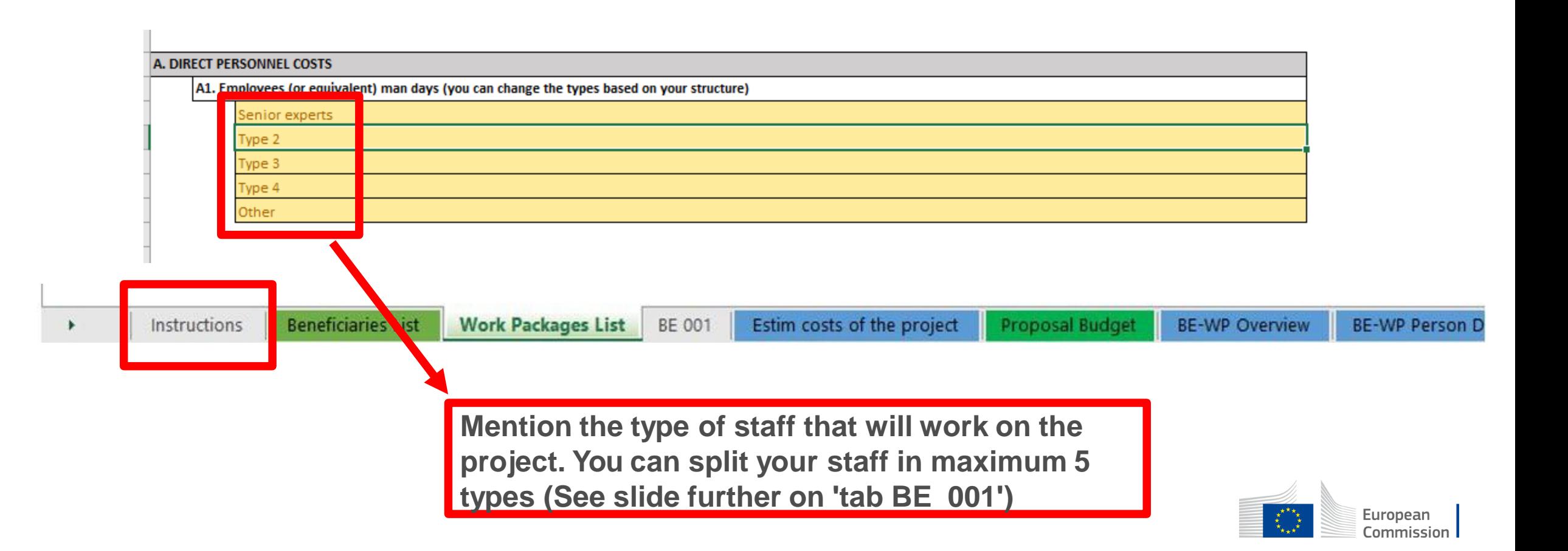

#### **Instructions**

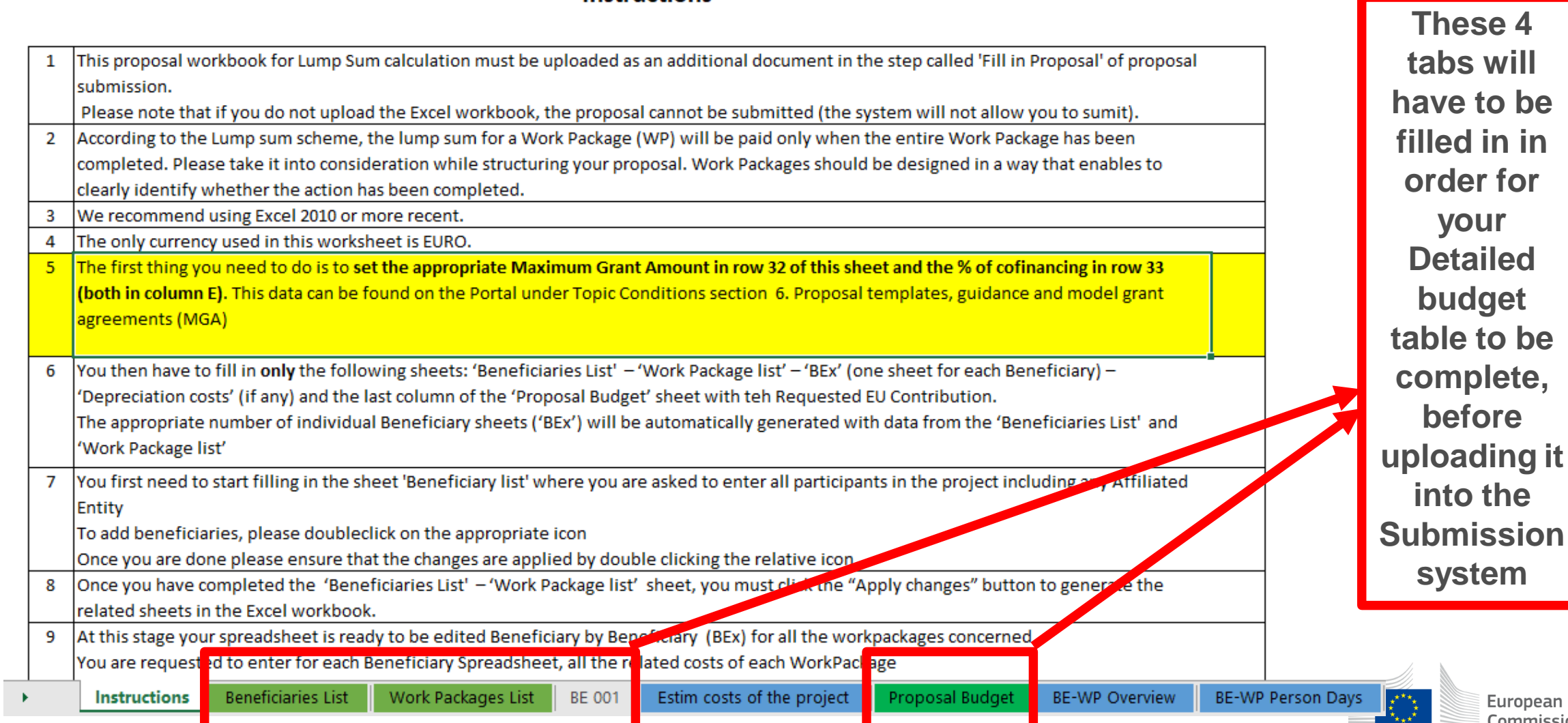

ropean Commission

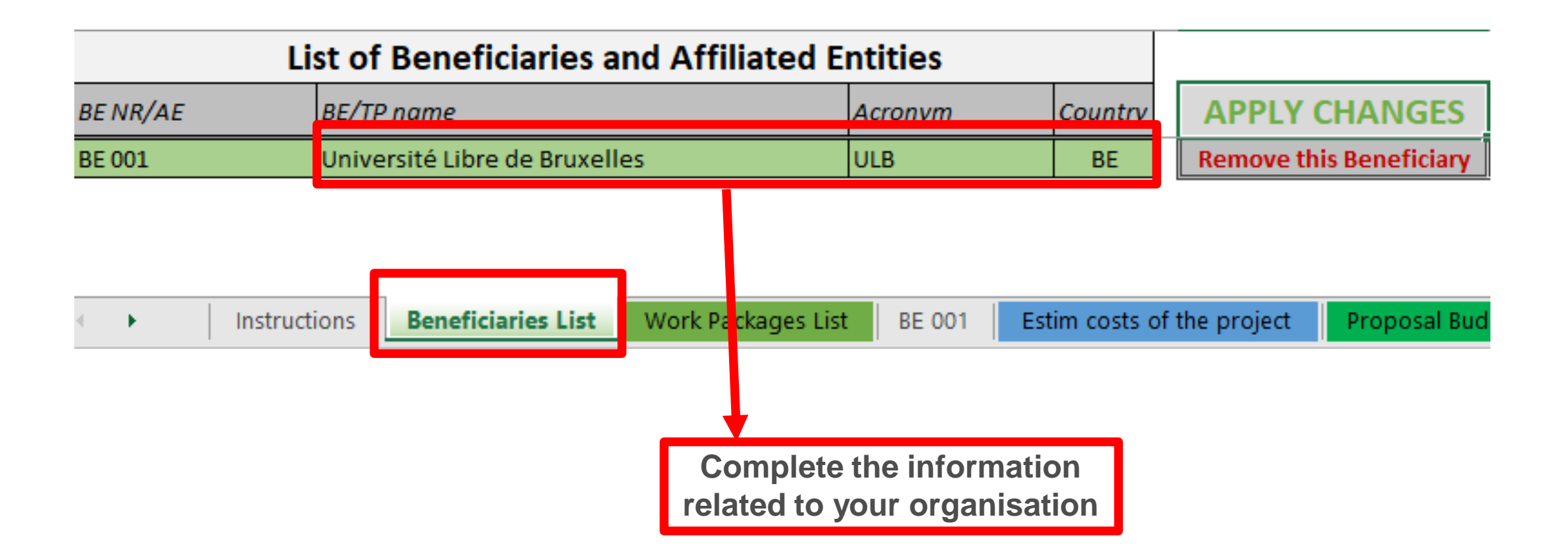

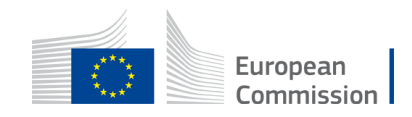

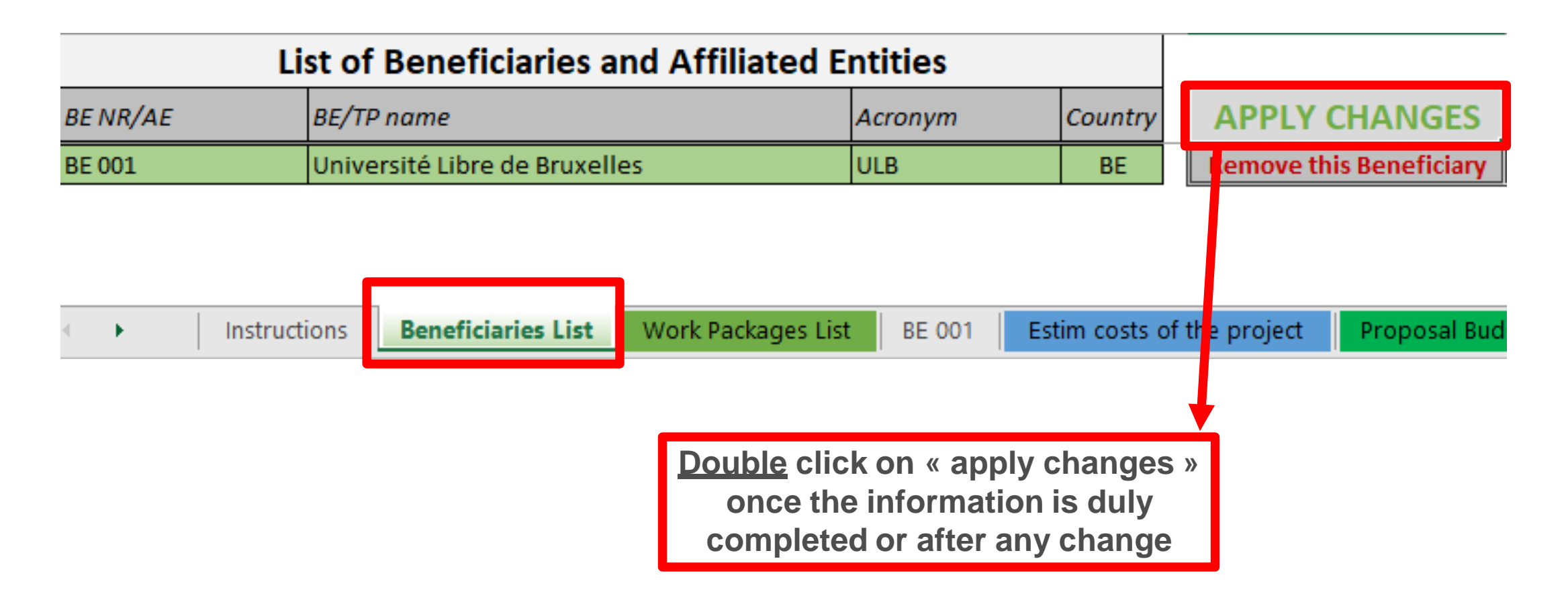

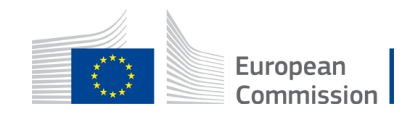

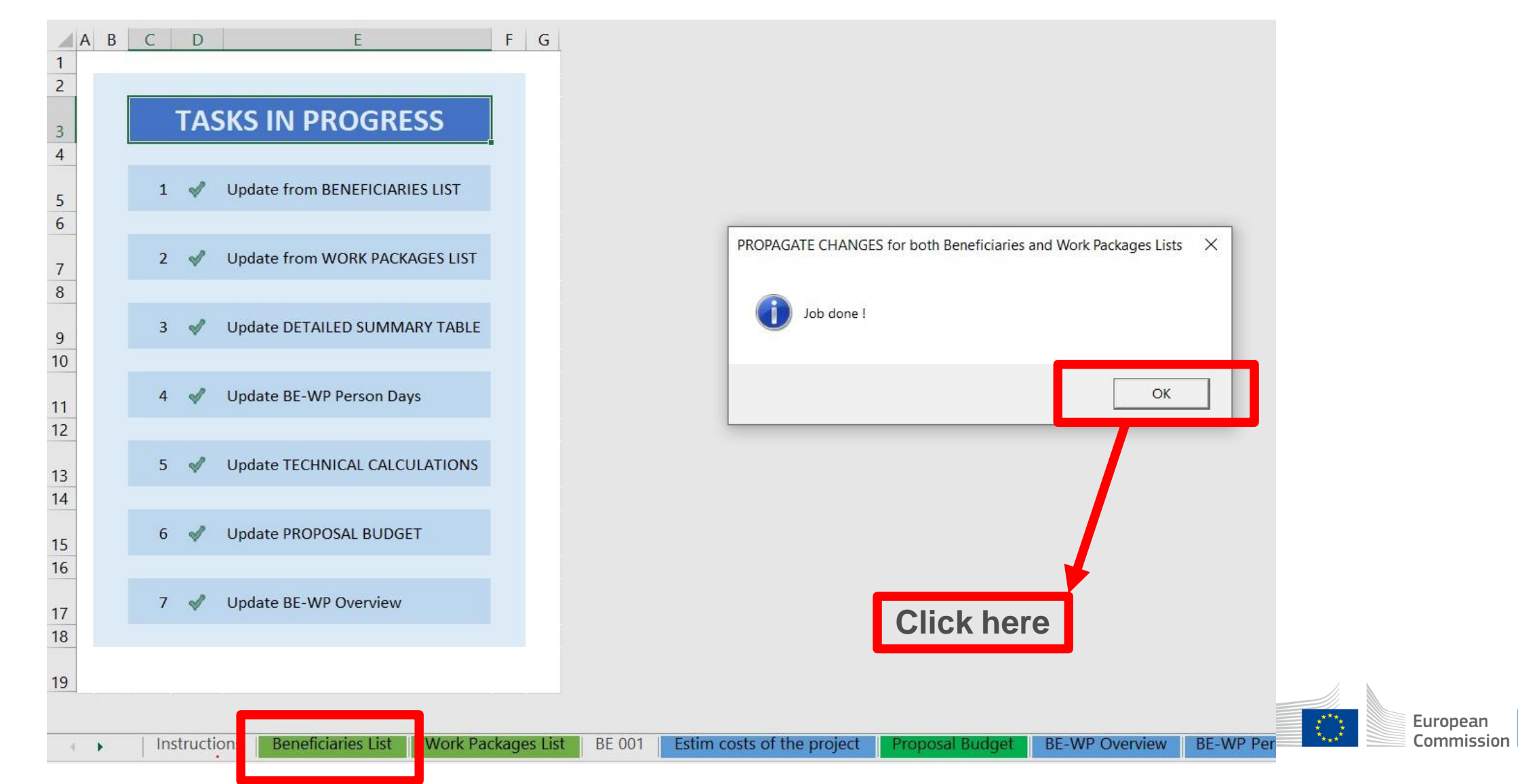

### 3. Work Packages list

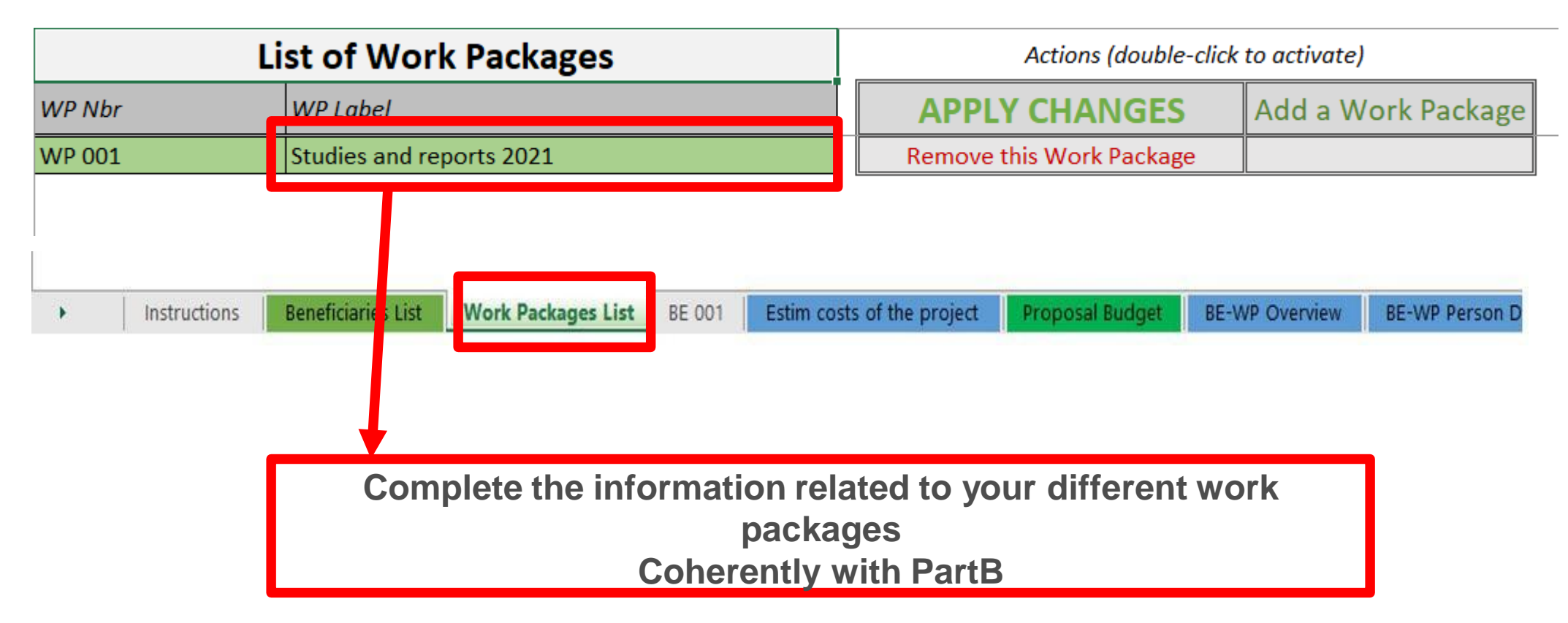

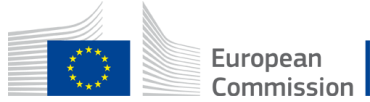

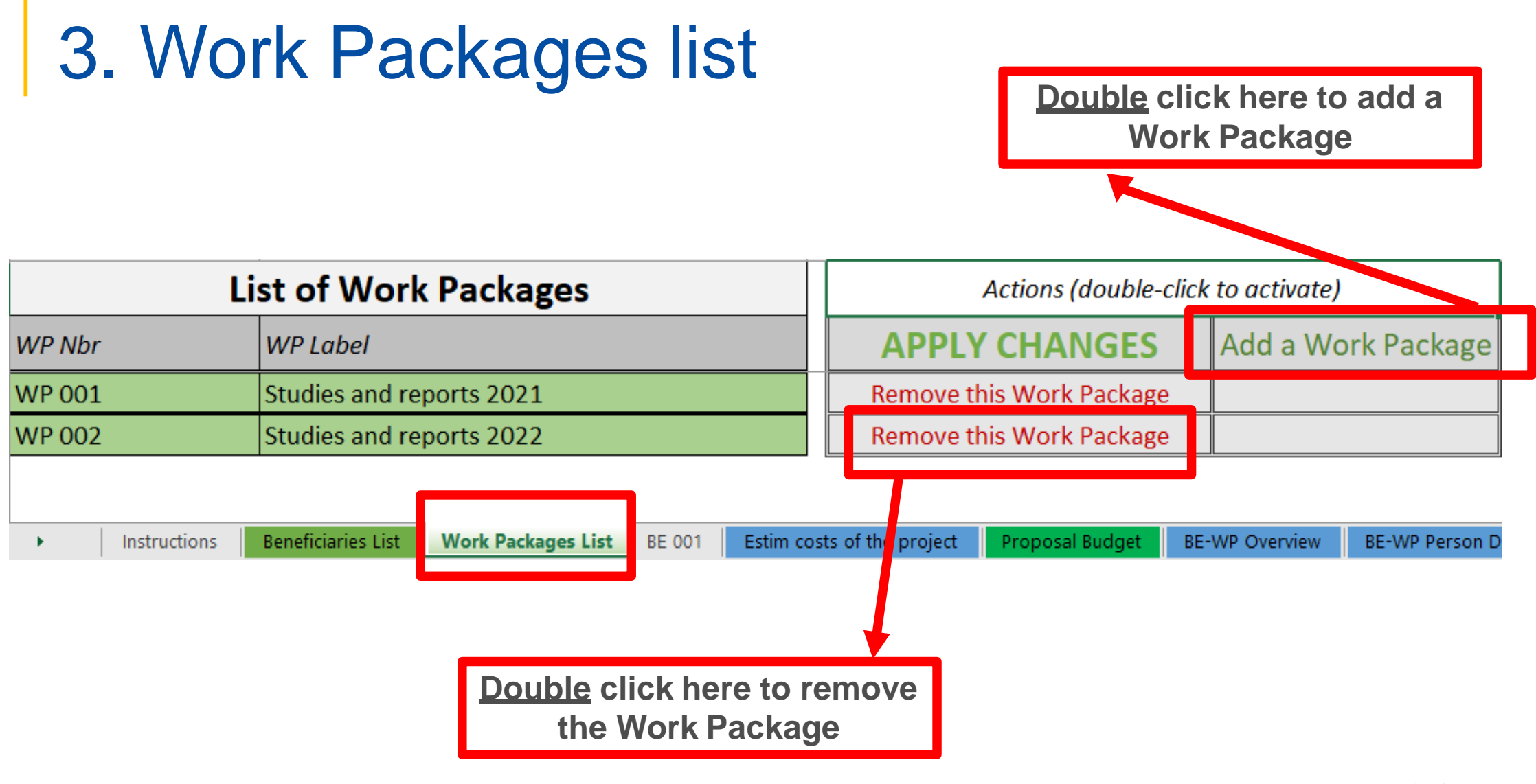

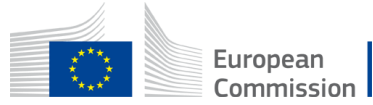

## 3. Work Packages list

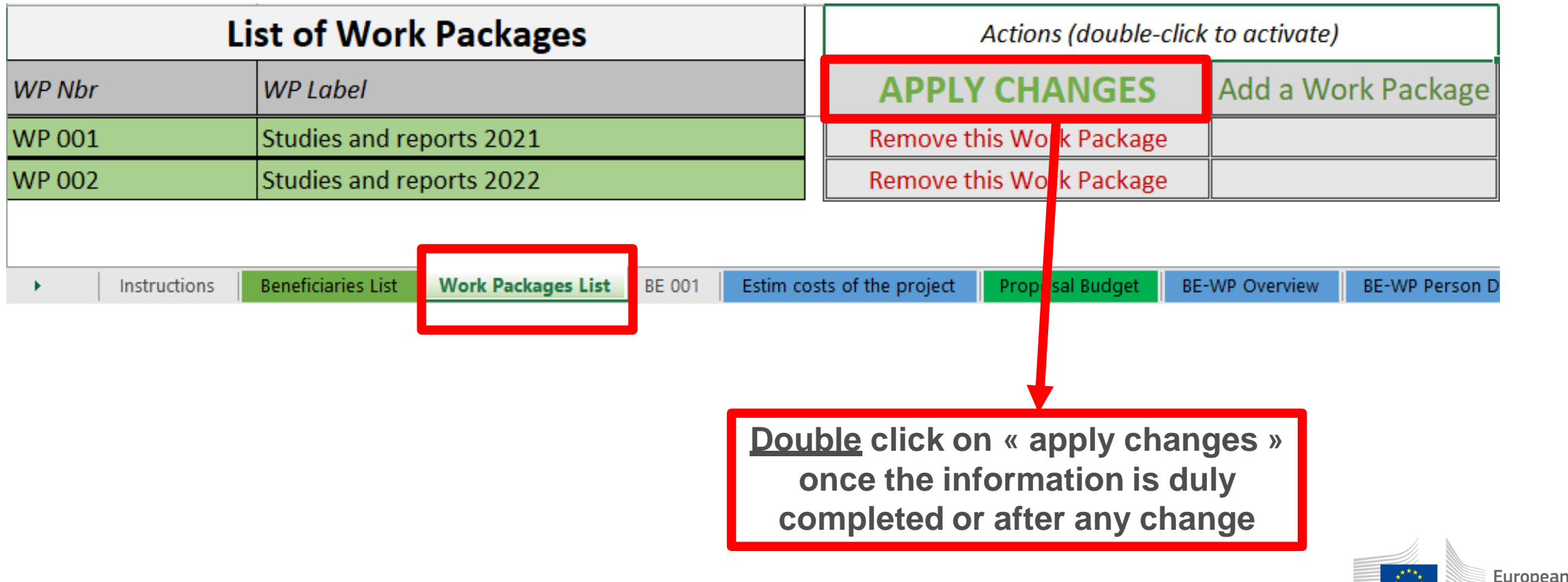

Commission

### 3. Work Packages list

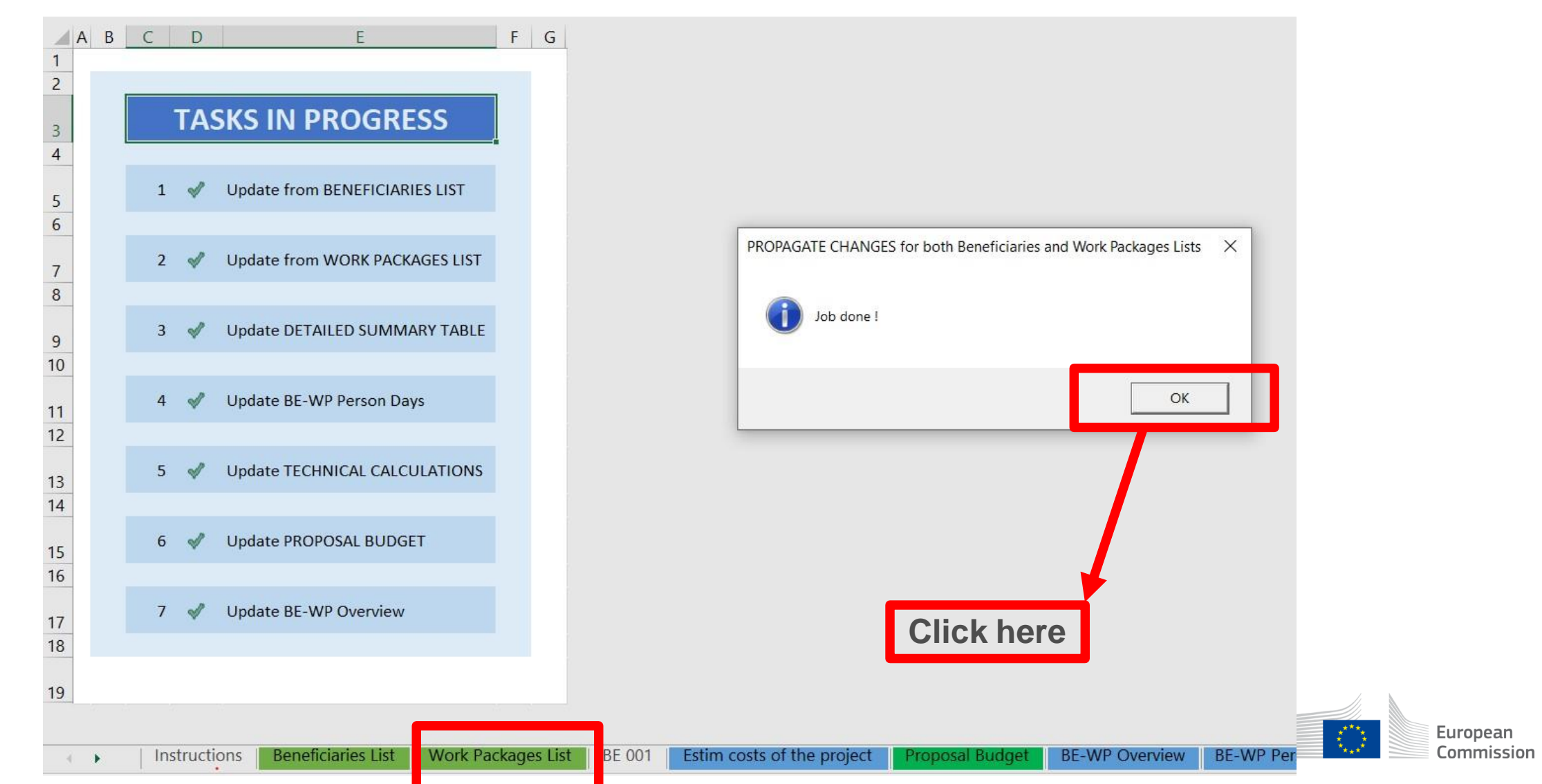

### 4. Report of the estimated actual costs

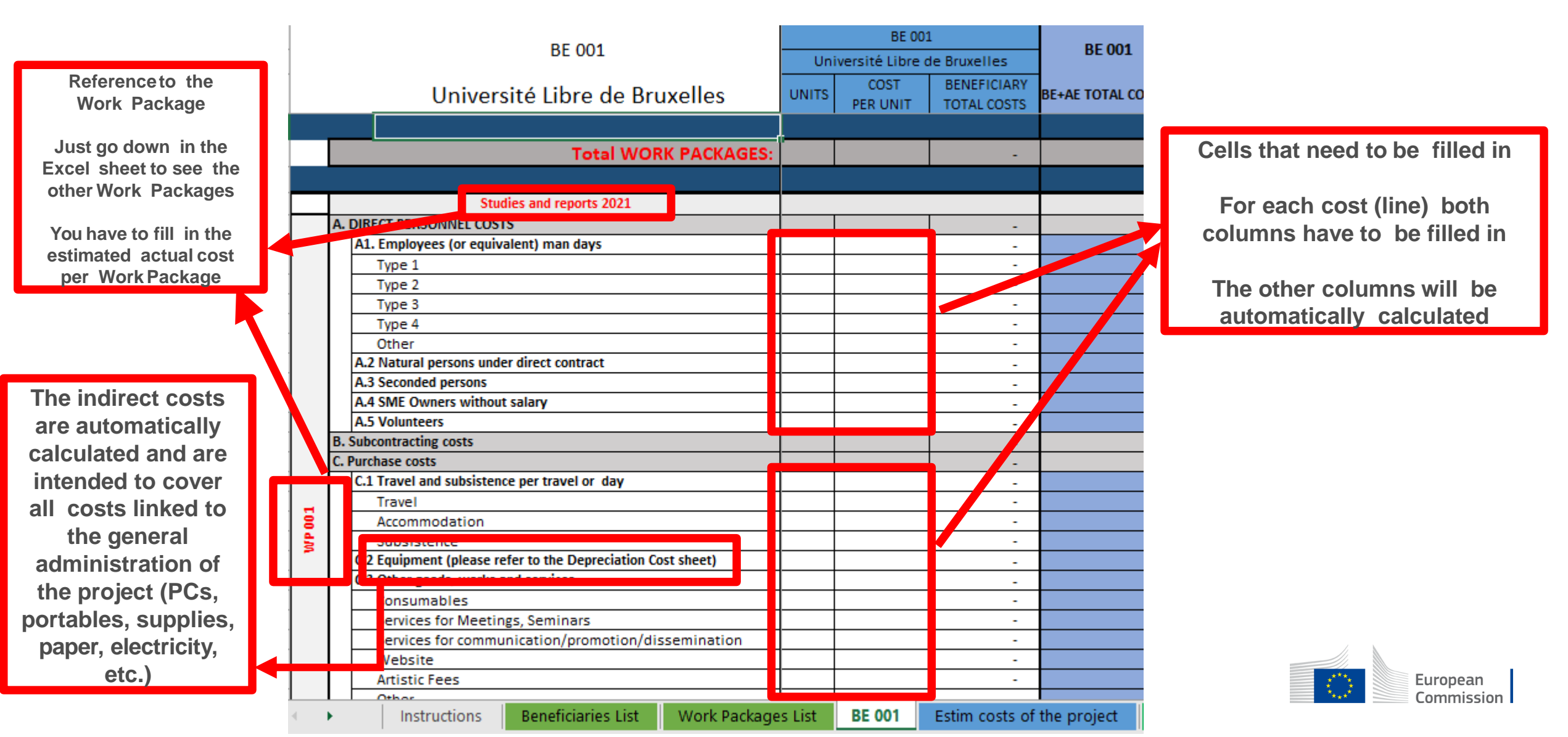

### 4. Report of the estimated actual costs

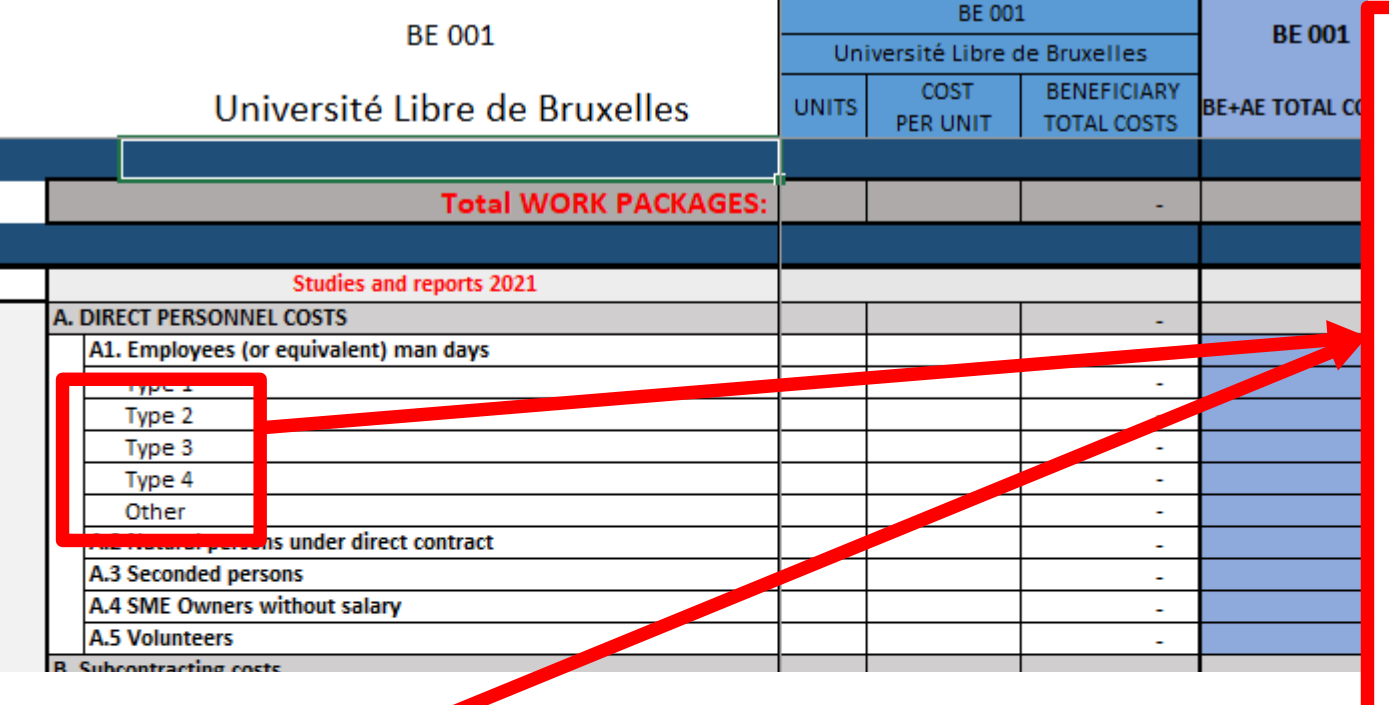

**See initial slides 'Instructions' to update the type of staff.**

**You have to encode your costs using the following unit: 1 unit is 1 person-day**

**You first have to calculate average amounts if you have different costs per staff member**

#### **A. DIRECT PERSONNEL COSTS**

Instructions

**Beneficiaries List** 

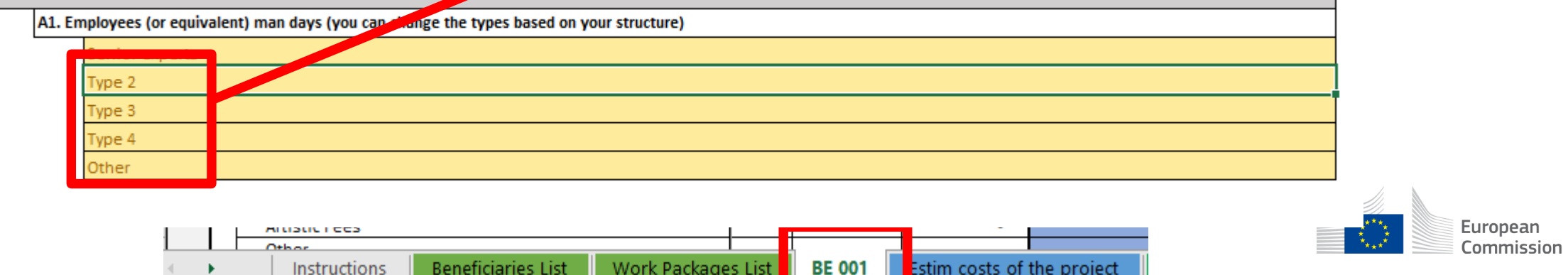

Estim costs of the project

Work Packages List

### 5. Proposal Budget

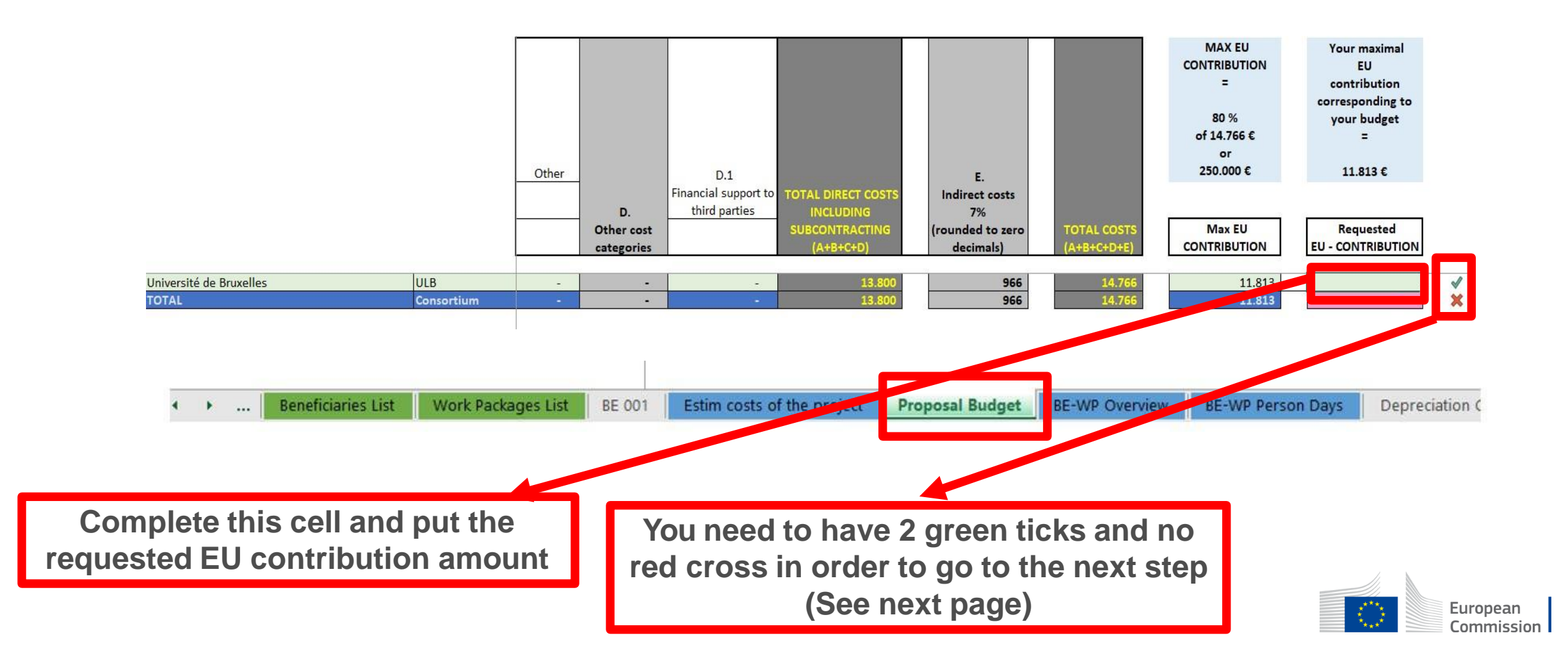

### 5. Proposal Budget

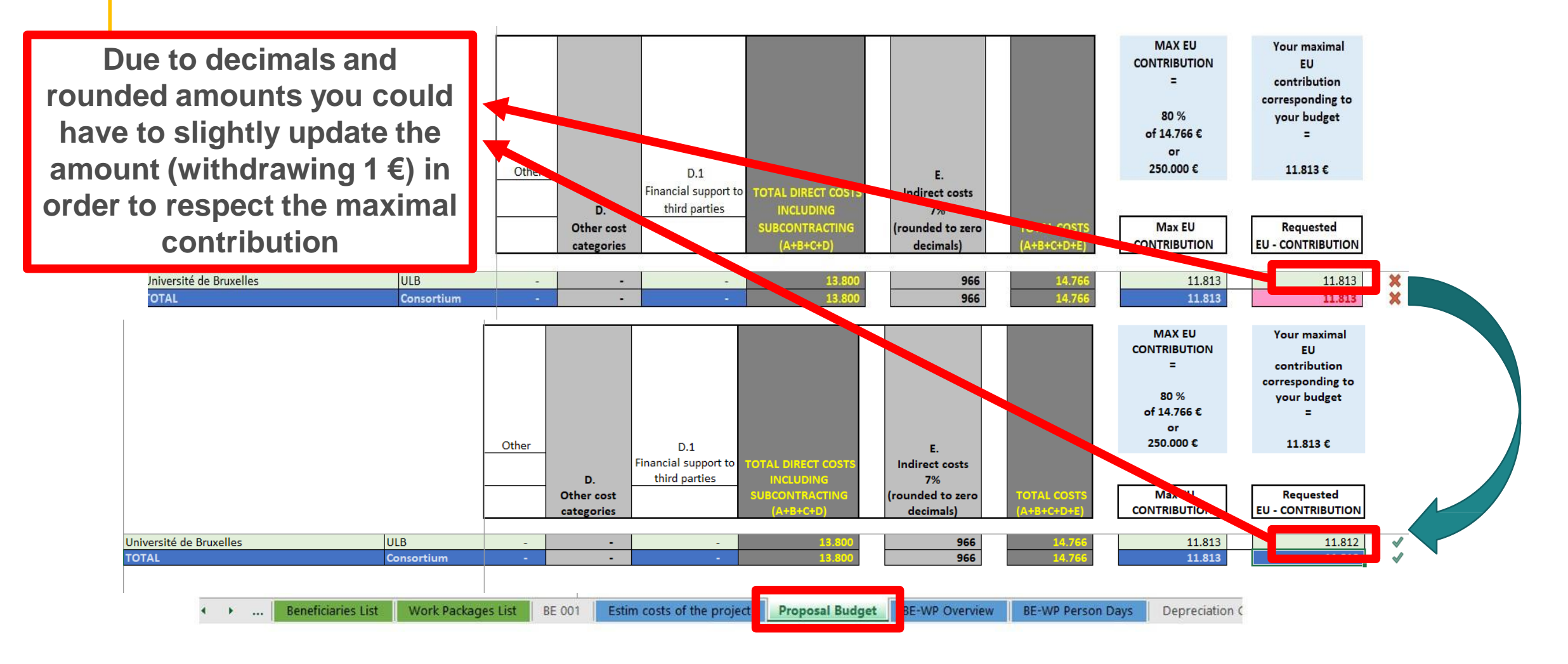

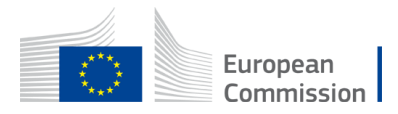

### 6. Complementary information

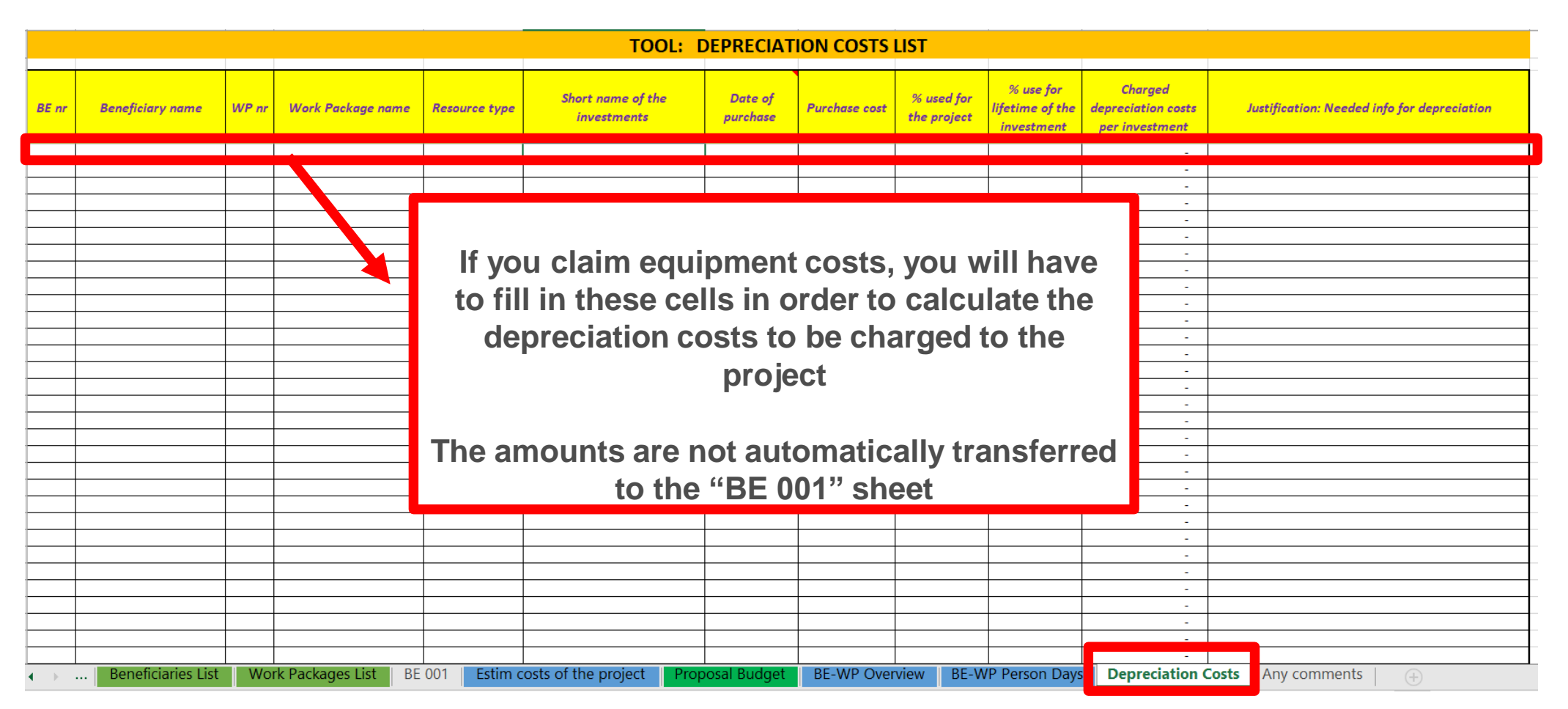

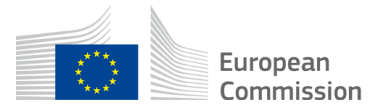

## 6. Complementary information

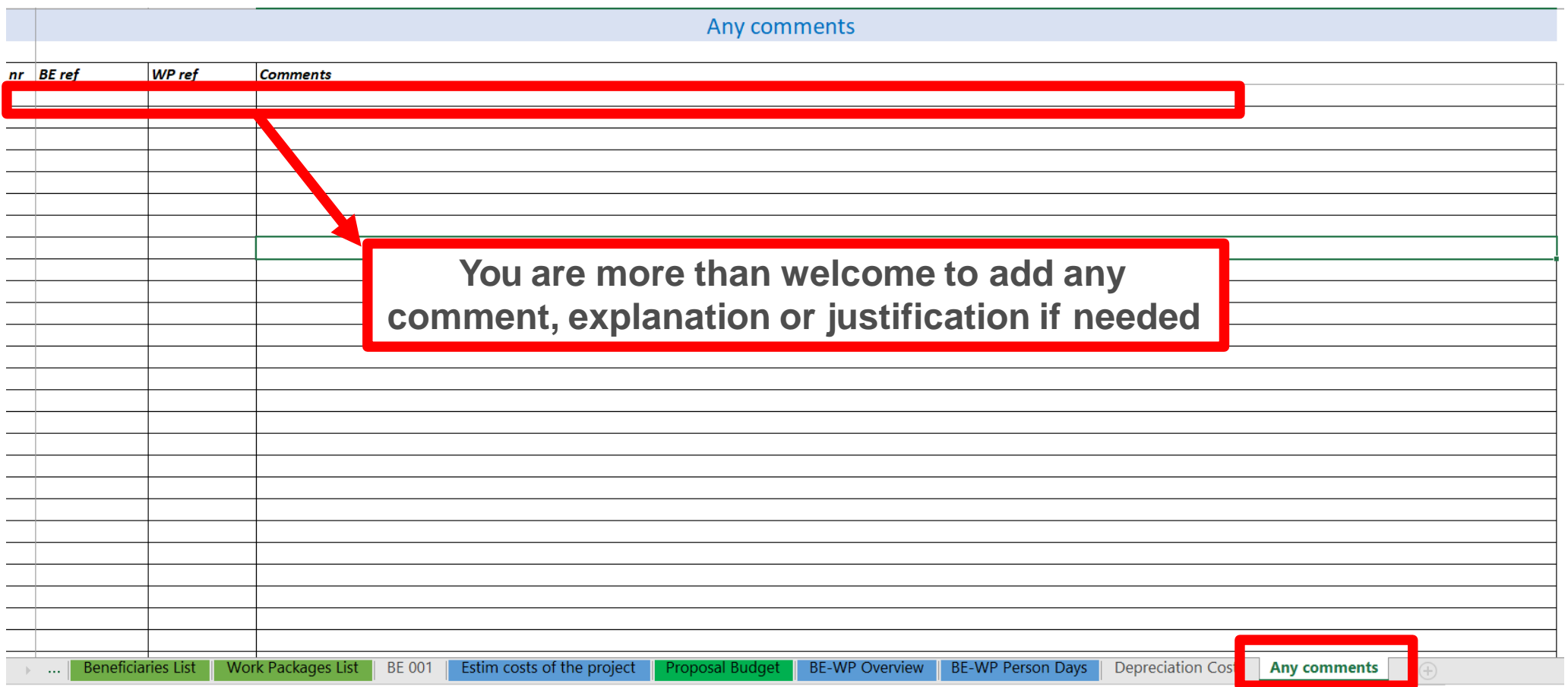

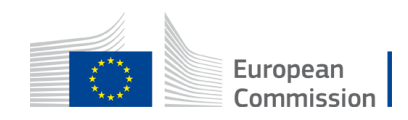

### 7. Upload the file in the application

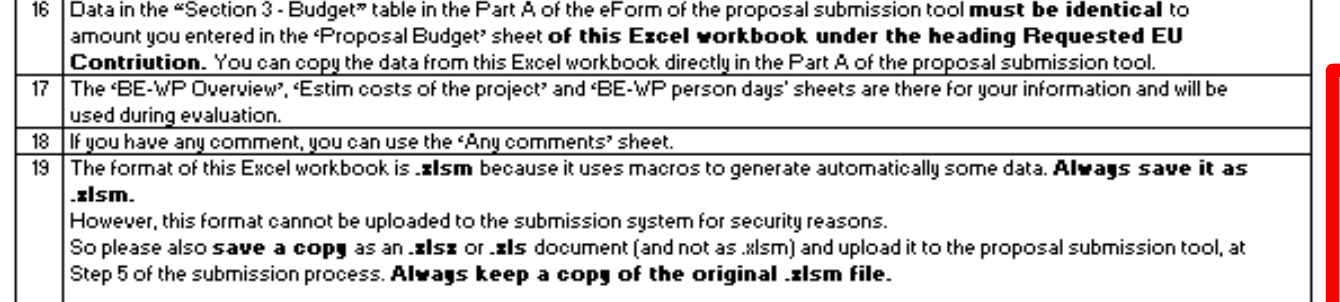

To save the workbook as "xlsx document, in Excel click on "File " and then "Save as "; in the "Save as" dialog box, choose

**Go back to the first tab « Instruction » and double click on « PRINT PDF » in order to save this Excel file under pdf format on your computer (« documents » folder)**

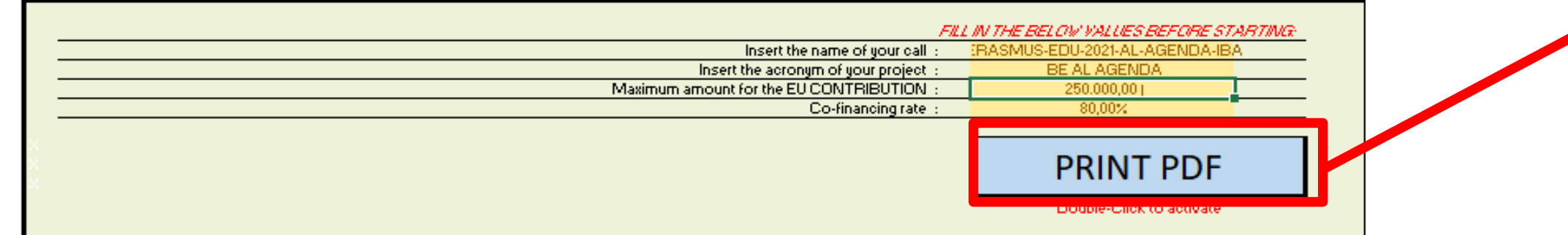

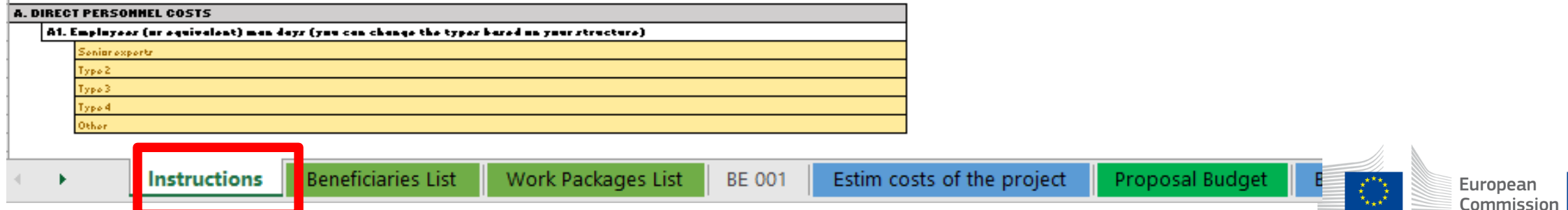

## 7. Upload the file in the application

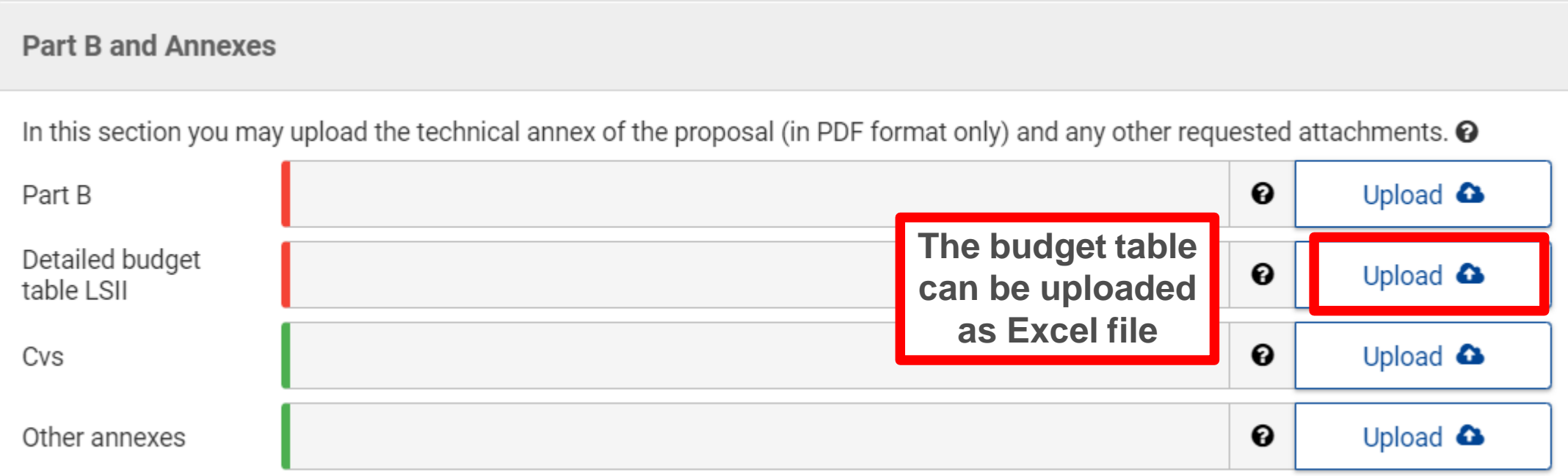

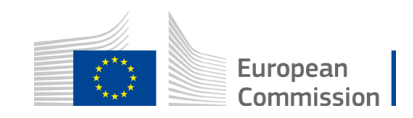

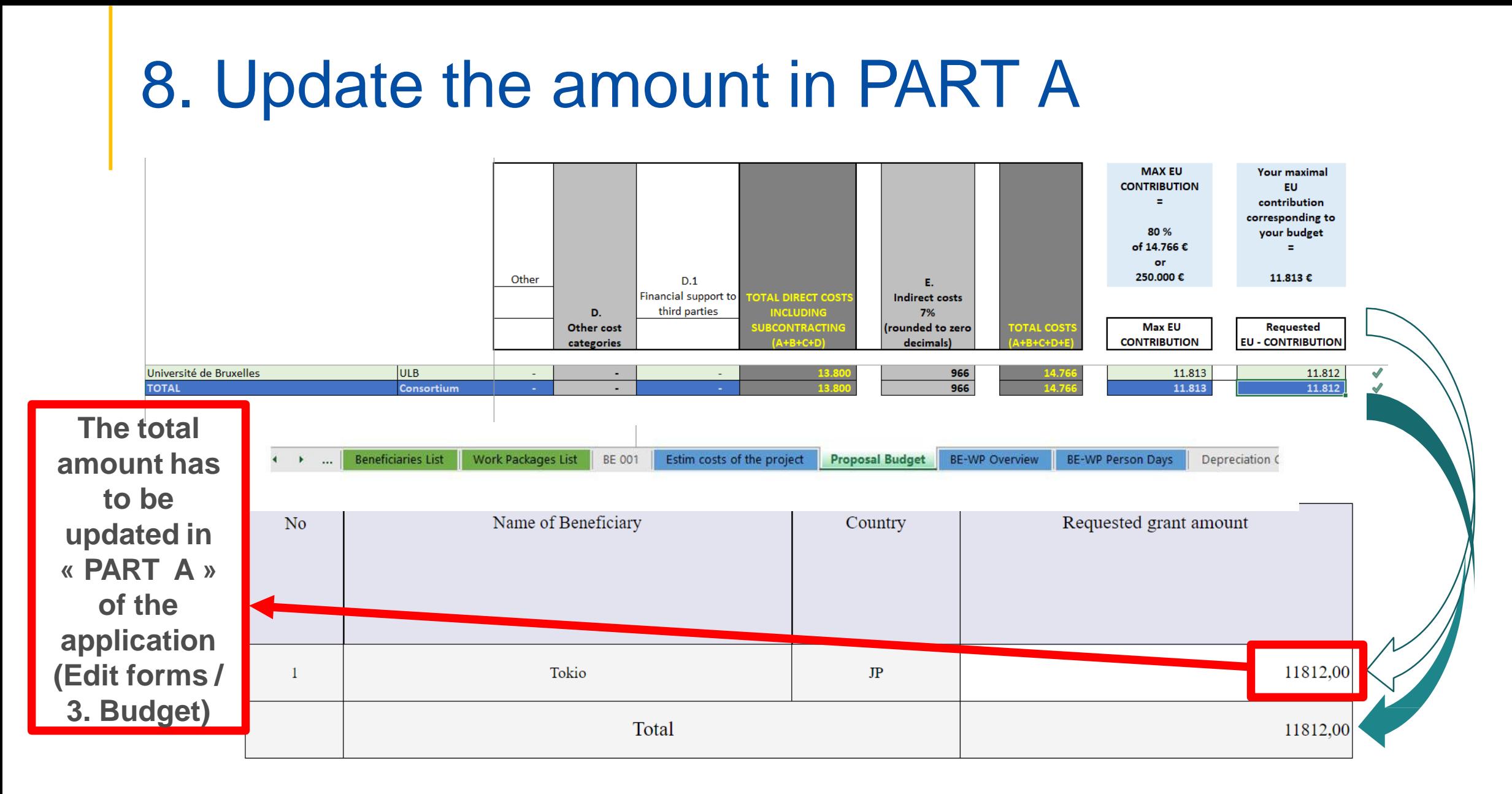

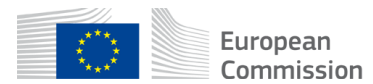

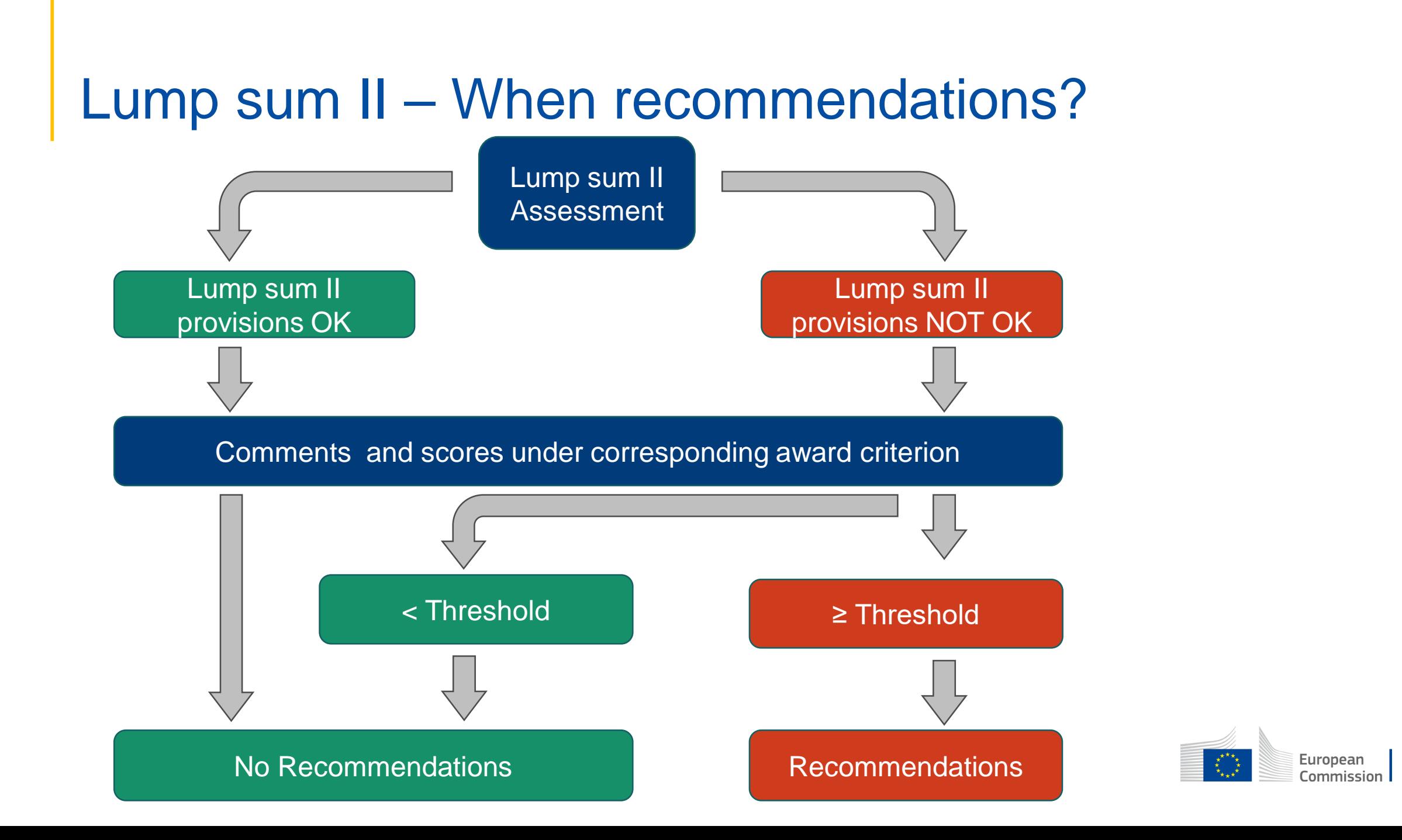

### Lumps sums II – Information to Applicants & Grant Agreement Preparation (GAP)

- **Invitation letter** with **proposed grant amount** and **disclaimer on possible changes on the lump sum tables**:
	- 5. Maximum grant amount:

Requested EU contribution (according to proposal): 8,792,488.25 EUR

Maximum grant amount (proposed amount, after evaluation): 8,171,820.94 EUR

...

10. Other information

In addition, this topic is governed by Commission Decision  $C(2017)7151$ . The cost estimates provided in the proposals in order to determine the lump sum were assessed under Criterion 3 "Quality and efficiency of the implementation" for their accuracy and appropriateness. According to the independent experts, in some cases, either the activities were deemed unjustified or the provided costs estimates were deemed disproportionate compared to the proposed scientific work described in your proposal and this is reflected with a reduced proposed maximum grant amount. The application of the proposed reduction(s) per Work Package and beneficiary are provided in a table, which you will receive with a separate communication.

- **Revised lump sum table (Excel)** : "Take it or leave it"
- **Rectification** of lump sum / WP provisions **during GAP**

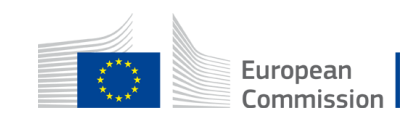

### Useful links

- E- [grant vademecum](https://myintracomm-collab.ec.europa.eu/networks/MasterArchive/Masterfile%20Archive%202014%20%202020/05.%20Guidance/03.%20GoFund%20Vademecum/VM%20–%20eGrants%20Vademecum.pdf) [internal only]
- [DG BUDG vademecum](https://myintracomm.ec.europa.eu/budgweb/EN/imp/grants/Pages/grants-vademecum.aspx) [internal only]
- [Funding and tender portal \(](https://ec.europa.eu/info/funding-tenders/opportunities/portal/screen/home)MGA, Lump sum decision)
- Youtube [Video : all I need to know on lump sum](https://www.youtube.com/watch?v=VTSy8T2_yHg)

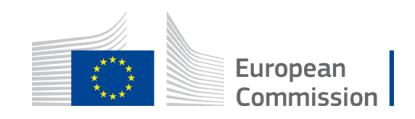

# Thank you

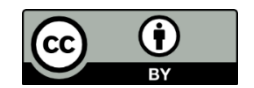

**© European Union 2020**

Unless otherwise noted the reuse of this presentation is authorised under the [CC BY 4.0 l](https://creativecommons.org/licenses/by/4.0/)icense. For any use or reproduction of elements that are not owned by the EU, permission may need to be sought directly from the respective right holders.

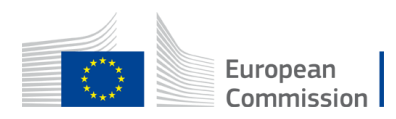